## **URSZULA WIEJAK KAROLINA NIEMIRA ADRIAN WOJCIECHOWSKI**

# PROGRAMOWANIE **Z MINECRAFTEM** dla dzieci **POZIOM PODSTAWOWY**

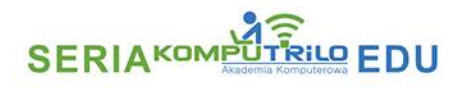

WYDANEL

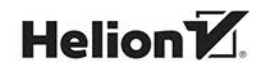

Wszelkie prawa zastrzeżone. Nieautoryzowane rozpowszechnianie całości lub fragmentu niniejszej publikacji w jakiejkolwiek postaci jest zabronione. Wykonywanie kopii metodą kserograficzną, fotograficzną, a także kopiowanie książki na nośniku filmowym, magnetycznym lub innym powoduje naruszenie praw autorskich niniejszej publikacji.

Wszystkie znaki występujące w tekście są zastrzeżonymi znakami firmowymi bądź towarowymi ich właścicieli.

Autorzy oraz Helion SA dołożyli wszelkich starań, by zawarte w tej książce informacje były kompletne i rzetelne. Nie biorą jednak żadnej odpowiedzialności ani za ich wykorzystanie, ani za związane z tym ewentualne naruszenie praw patentowych lub autorskich. Autorzy oraz Helion SA nie ponoszą również żadnej odpowiedzialności za ewentualne szkody wynikłe z wykorzystania informacji zawartych w książce.

Redaktor prowadzący: Małgorzata Kulik

Grafika na okładce została wykorzystana za zgodą Shutterstock.com

Helion SA ul. Kościuszki 1c, 44-100 Gliwice tel. 32 231 22 19, 32 230 98 63 e-mail: *helion@helion.pl*  WWW: *http://helion.pl* (księgarnia internetowa, katalog książek)

Drogi Czytelniku! Jeżeli chcesz ocenić tę książkę, zajrzyj pod adres *http://helion.pl/user/opinie/prmdz2* Możesz tam wpisać swoje uwagi, spostrzeżenia, recenzję.

ISBN: 978-83-283-7488-1

Copyright © Urszula Wiejak 2021

Printed in Poland.

[• Kup książkę](http://helion.pl/rf/prmdz2)

• Oceń książkę • Oceń książkę

[• Księgarnia internetowa](http://ebookpoint.pl/r/4CAKF)<br>• Lubię to! » Nasza społeczność • Lubię to! » Nasza społeczność

## Spis treści

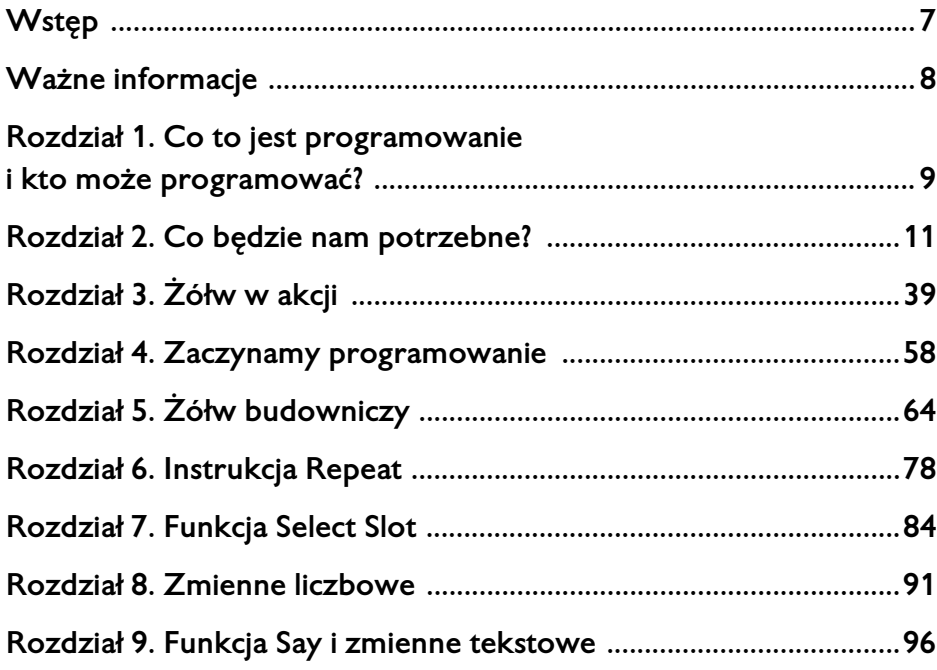

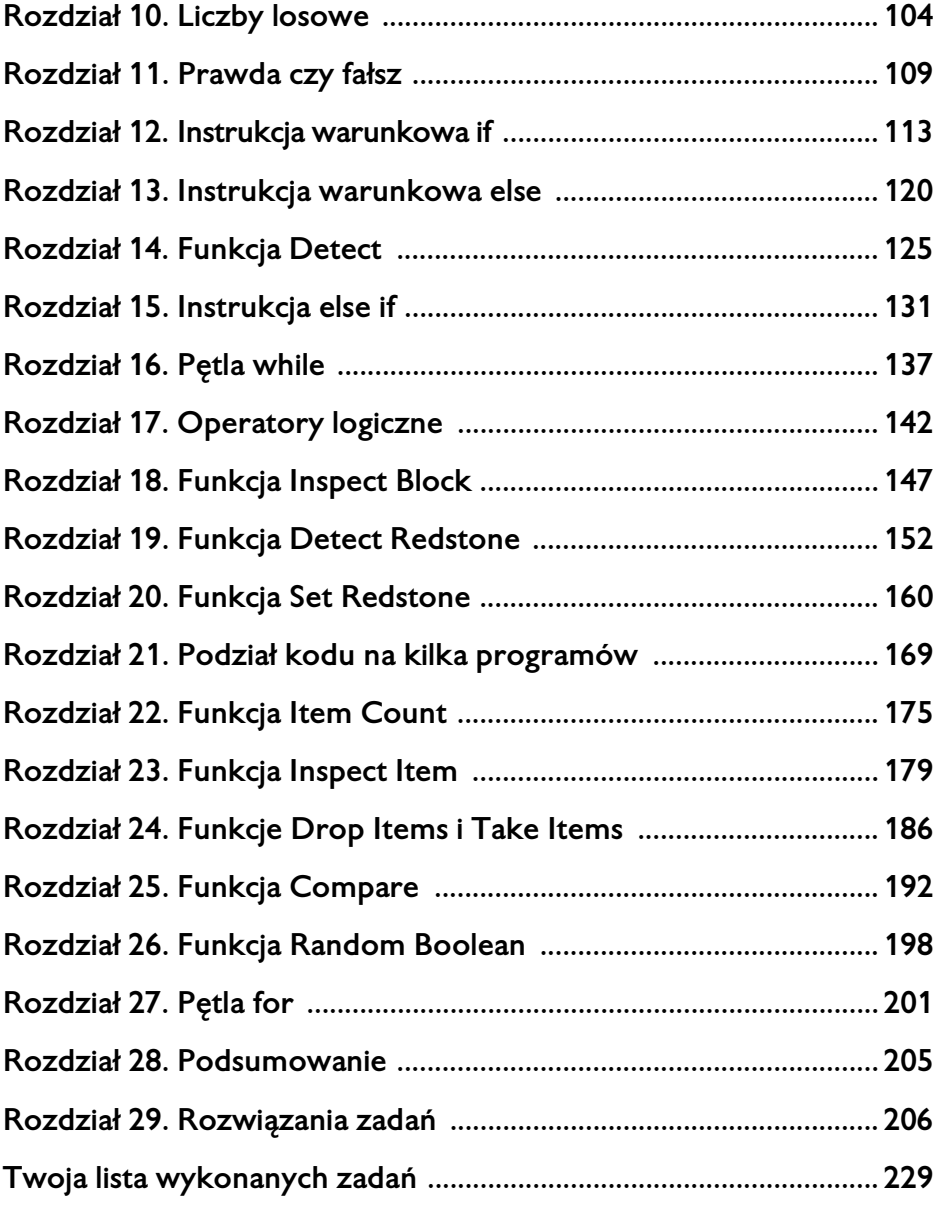

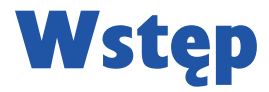

To, co wyróżnia naszą książkę, to umiejętność przekazania trudnych zagadnień z zakresu programowania tak, by były zrozumiałe dla dzieci.

Książka uczy programowania od podstaw. Przeznaczona jest dla dzieci w wieku od 8 roku życia. Znakomicie nadaje się także dla dzieci starszych, jako wstęp do nauki programowania. Trudniejsze zadania znajdują się w naszej książce *Programowanie z Minecraftem dla dzieci. Poziom średnio zaawansowany*.

Zachęcamy także do zapoznania się z naszym kursem online: "Programowanie dla dzieci z Minecraft" na stronie *www.videopoint.pl*.

Zadania w książce są opisane w sposób jasny zarówno dla dziecka, jak i dla rodzica rozpoczynającego przygodę z programowaniem. Każde zadanie ma na końcu książki podane rozwiązanie, a trudniejsze zadania wykonujemy wspólnie.

#### **ROZDZIAŁ 5.**

## Żółw budowniczy

Do stawiania bloków służy znana Ci już funkcja Place. Teraz będziemy ją stosować podczas programowania.

#### *Zadanie 13.*

Napisz program, w którym żółw stawia przed sobą blok skrzyni.

Czy skrzynia postawiona przez żółwia będzie się otwierać w jego stronę? Okazuje się, że tak.

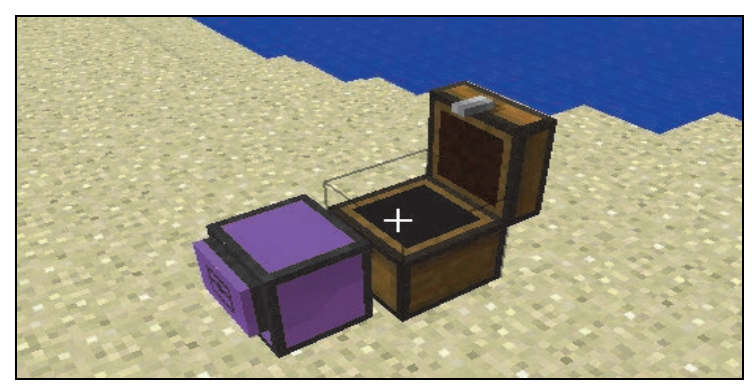

*Rysunek 5.1*

#### *Zadanie 14.*

Włóż do ekwipunku żółwia wiaderko z wodą i napisz program, w którym żółw wylewa wiaderko przed sobą.

**Podpowiedź**: Użyj funkcji Place.

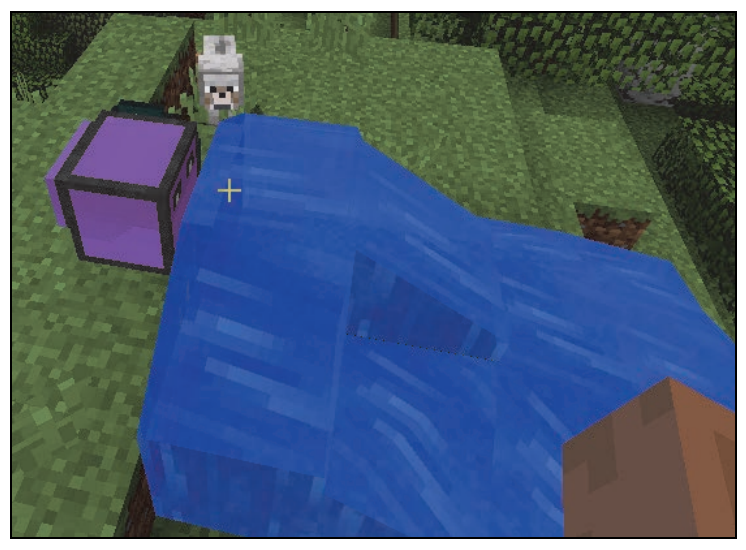

*Rysunek 5.2*

Co się zmieni w ekwipunku żółwia i w świecie, kiedy cofniesz program?

Pewnie już wiesz, że woda zniknie ze świata i wróci do wiaderka w ekwipunku żółwia.

#### *Zadanie 15.*

Napisz program, w którym żółw stawia blok święcącej dyni i obchodzi ją dookoła tak, żeby wrócić na swoje miejsce.

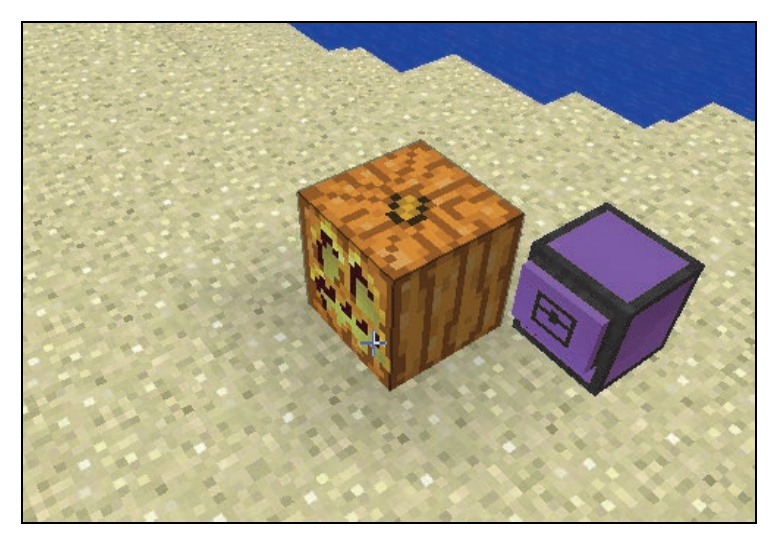

*Rysunek 5.3*

#### **Ciekawostka**

Przypomnij sobie, który żółw może kopać. Tak, jest to żółw z kilofem. Teraz mam dla Ciebie niespodziankę. Nasz żółw może trzymać także inne narzędzia. Dla przykładu weźmiemy diamentową motykę, siekierę, stół rzemieślniczy i żółwia bez narzędzi.

Stół rzemieślniczy znajduje się w zakładce bloki dekoracyjne. Stawiamy go w świecie.

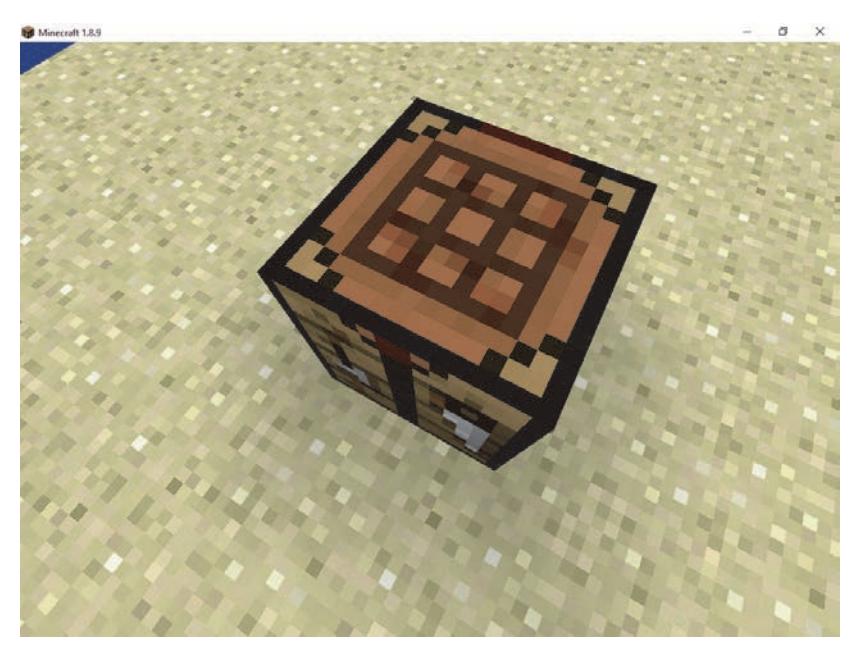

*Rysunek 5.4*

Łączymy przedmioty w taki sposób:

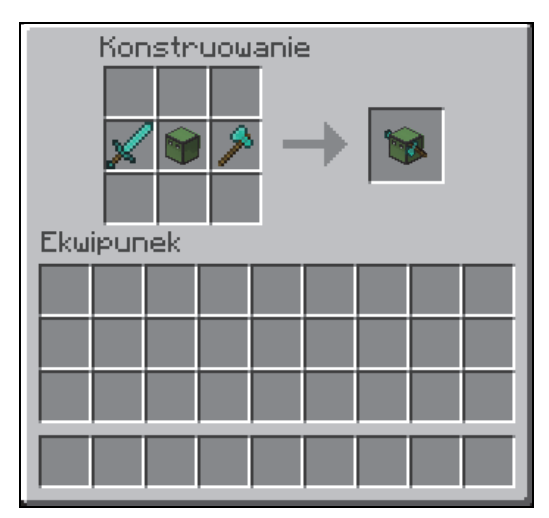

*Rysunek 5.5*

#### Programowanie z Minecraftem dla dzieci. Poziom podstawowy

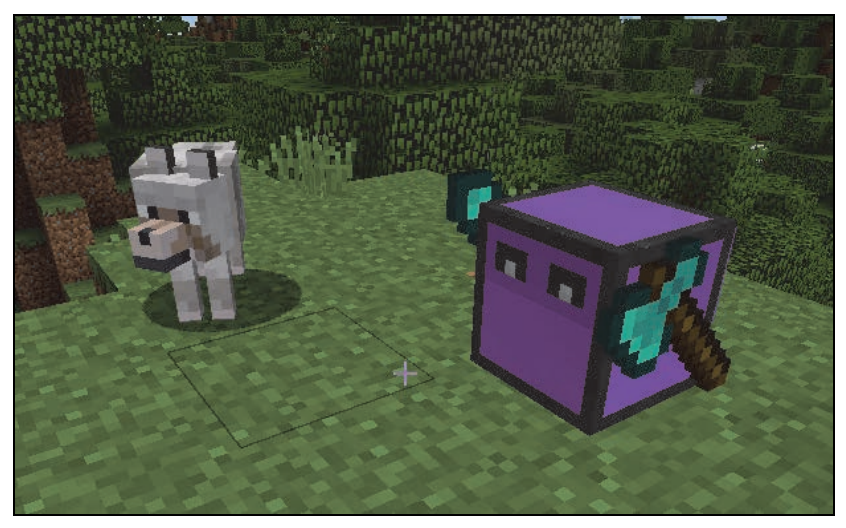

*Rysunek 5.6*

Zwróć uwagę, że teraz żółw ma narzędzia z dwóch stron.

Postaw przed żółwiem blok drewna i wykop go żółwiem. Czy jest jakaś różnica w działaniu żółwia z kilofem i żółwia z siekierą i łopatą? Nie. Zmieniło się tylko narzędzie, ale działanie jest identyczne. Tak samo zniszczylibyśmy blok za pomocą kilofa.

### Różne kierunki stawiania bloków

Zrób teraz dla żółwia czapeczkę z bloku dywanu. Czy masz pomysł, w jaki sposób żółw może postawić blok nad sobą? Może się cofnąć, unieść, postawić blok i wrócić na poprzednie miejsce. Napiszmy wspólnie program, w którym żółw próbuje postawić nad sobą blok dywanu, i zobaczmy, co się stanie.

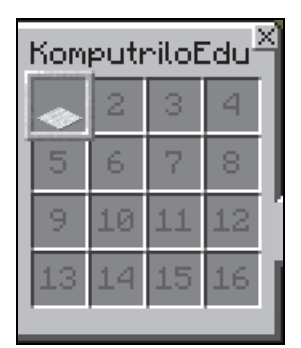

*Rysunek 5.7*

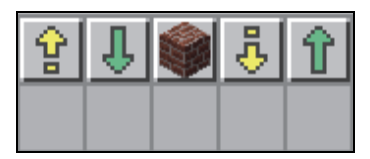

*Rysunek 5.8*

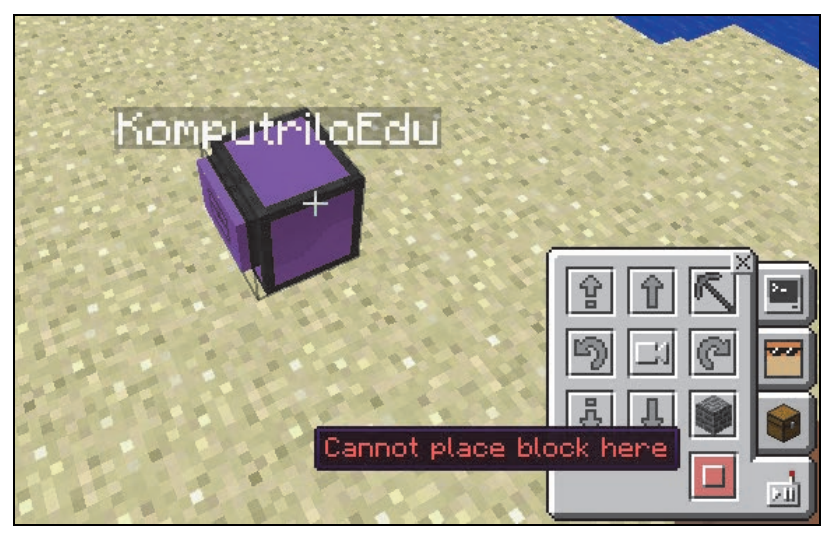

*Rysunek 5.9*

Niestety dywan nie może być postawiony w powietrzu!

Dlatego teraz nauczysz się nowych form funkcji Place.

Bloki możemy stawiać na trzy różne sposoby:

- przed żółwiem tak właśnie stawialiśmy do tej pory bloki;
- pod żółwiem;
- nad żółwiem.

Kiedy wstawiamy Place w programie, to pokazują nam się trzy postacie tej funkcji. Te ze strzałkami w górę i w dół pozwalają na stawianie bloków nad i pod żółwiem.

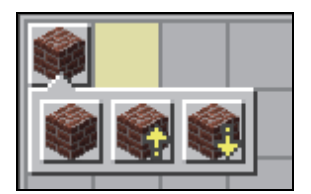

*Rysunek 5.10*

Teraz możemy zrobić dla żółwia czapeczkę.

*Rysunek 5.11*

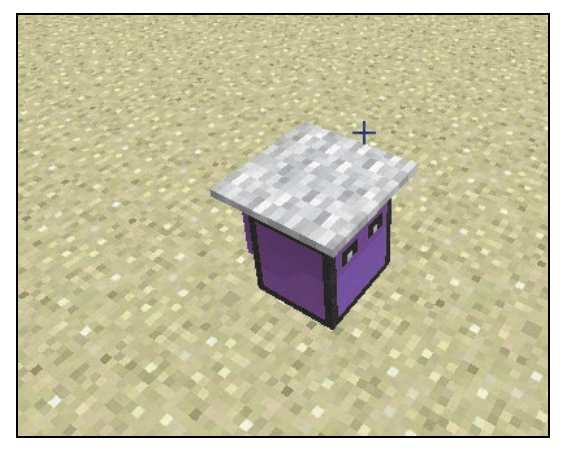

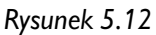

#### *Zadanie 16.*

Napisz program, w którym żółw stawia pod sobą piec, a następnie idzie do tyłu i w dół. Zwróć uwagę, czy żółw nie ma niczego pod sobą.

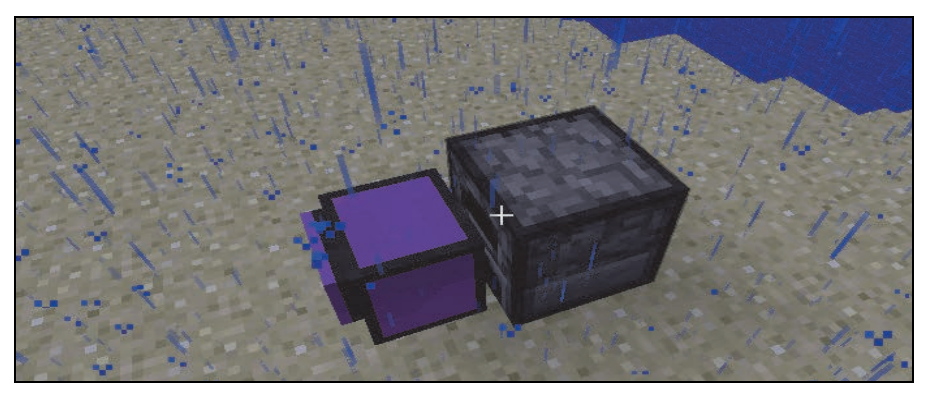

*Rysunek 5.13*

#### *Zadanie 17.*

Napisz program, w którym żółw obudowuje się z każdej strony blokami cegły.

#### Programowanie z Minecraftem dla dzieci. Poziom podstawowy

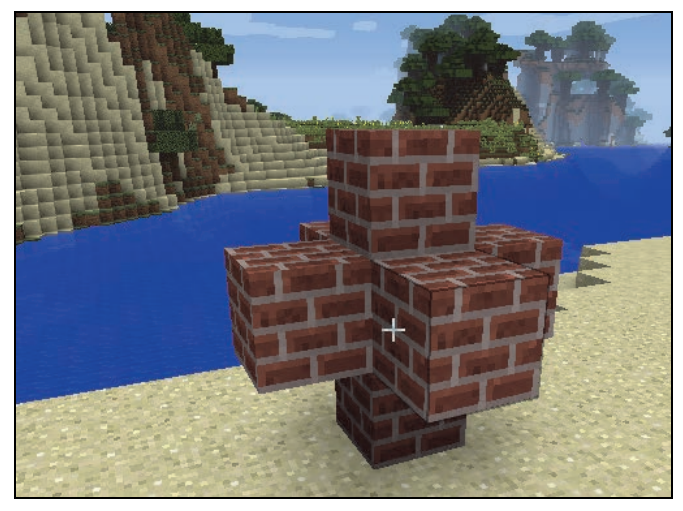

*Rysunek 5.14*

#### *Zadanie 18.*

Napisz program, w którym żółw wykopuje tunel o długości trzech bloków. Pamiętaj o tym, że żółw będzie kopał przed sobą, dlatego musisz go najpierw wkopać do ziemi. Inaczej pojawi się błąd.

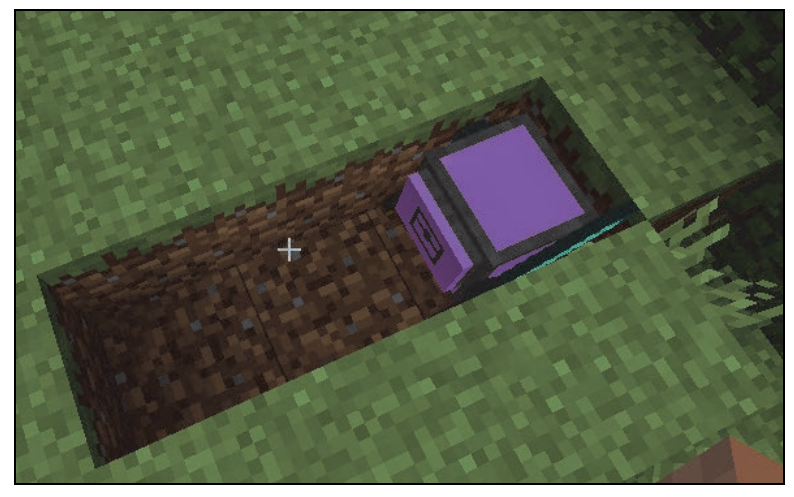

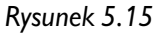

### Różne kierunki kopania

Do kopania służy funkcja **Dig**.

Podobnie jak ze stawianiem bloków jest z kopaniem — mamy trzy różne postacie funkcji **Dig**.

- przed żółwiem tak dotąd kopaliśmy;
- pod żółwiem;
- nad żółwiem.

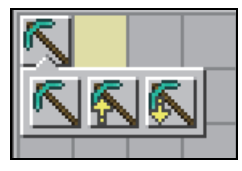

*Rysunek 5.16*

Bez pomocy żółwia obuduj go blokami lodu z przodu, z góry i z dołu. Żeby doczepić bloki do żółwia, musisz przytrzymać *Shift* i nacisnąć prawy przycisk myszy.

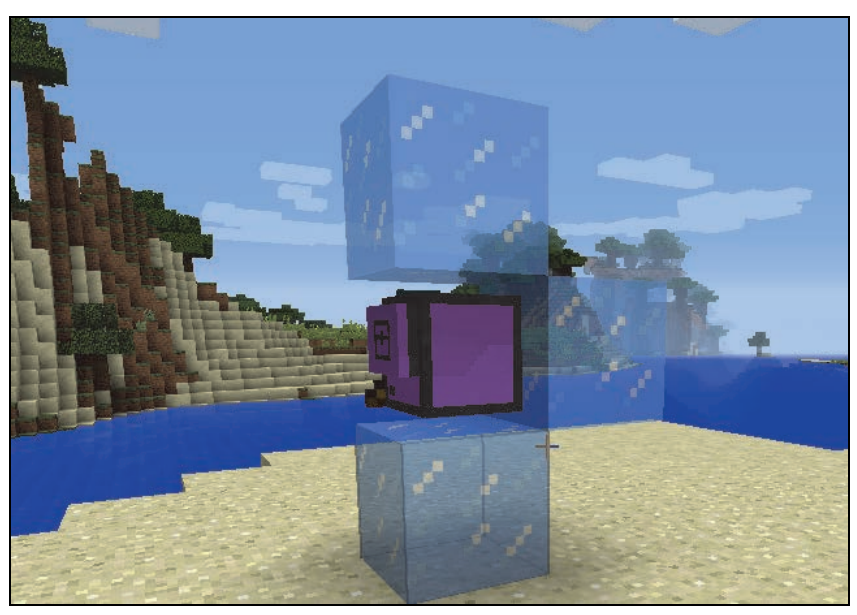

*Rysunek 5.17*

Na początku wstaw do programu funkcję odpowiedzialną za zwykłe kopanie i sprawdź, jak żółw się zachowa.

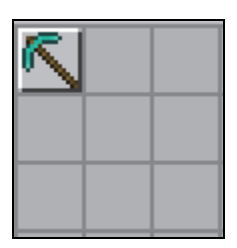

*Rysunek 5.18*

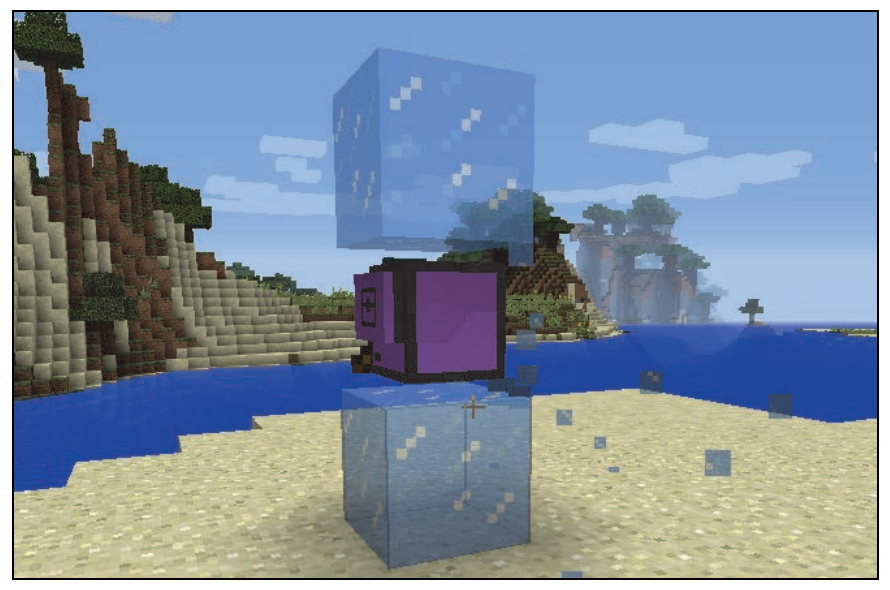

*Rysunek 5.19*

Żółw kopie blok tak jak zawsze — przed sobą. Teraz zamień zwykłą funkcję Dig, czyli funkcję do kopania, na funkcję Dig ze strzałką w dół, czyli pozwalającą na kopanie w dół. Jak myślisz, który kafelek musisz wybrać, żeby żółw wykopał blok lodu pod sobą? Musi to być kafelek z kilofem i strzałką w dół.

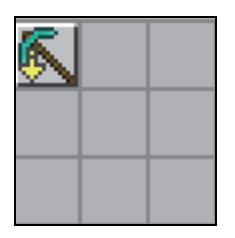

*Rysunek 5.20*

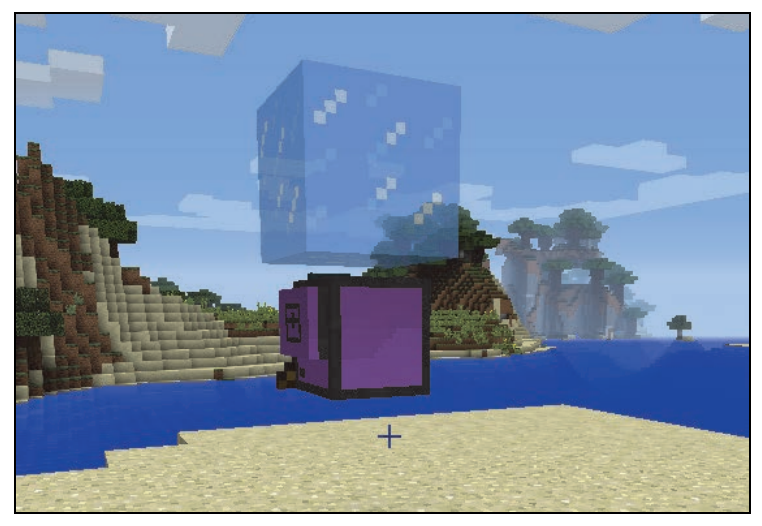

*Rysunek 5.21*

A teraz zniszcz ostatni blok lodu nad żółwiem, zmieniając funkcję w programie.

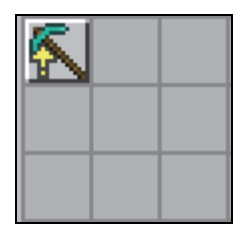

*Rysunek 5.22*

#### Programowanie z Minecraftem dla dzieci. Poziom podstawowy

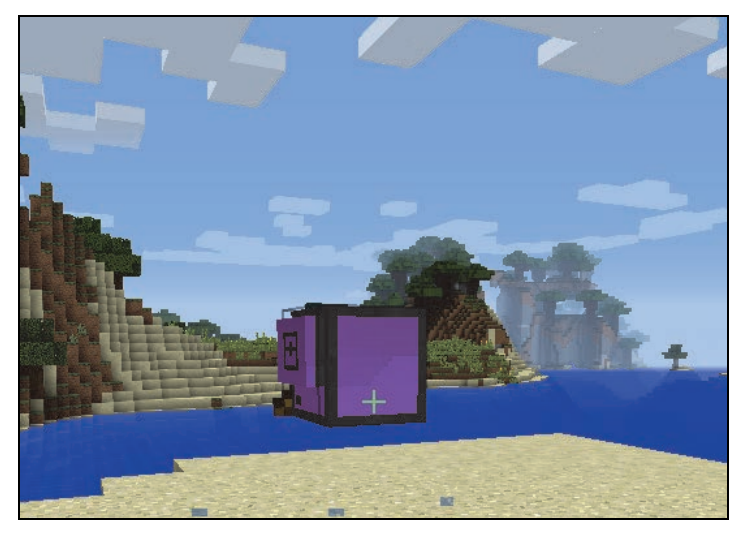

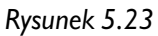

#### *Zadanie 19.*

Napisz program, w którym żółw wykopuje pod sobą dół na głębokość trzech bloków, używając funkcji kopania w dół.

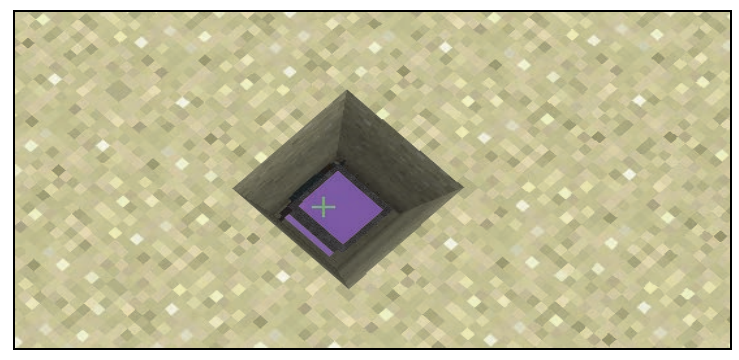

*Rysunek 5.24*

#### *Zadanie 20.*

Napisz program, w którym żółw idzie przed siebie cztery razy, za każdym razem kopiąc znajdujące się pod nim bloki.

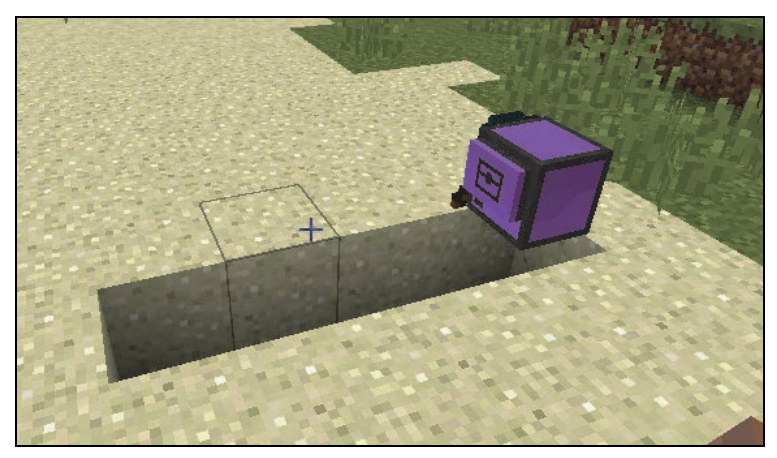

*Rysunek 5.25*

#### *Zadanie 21.*

Zmodyfikuj program z poprzedniego zadania tak, żeby żółw po przejściu swojej drogi wrócił na miejsce, z którego zaczął.

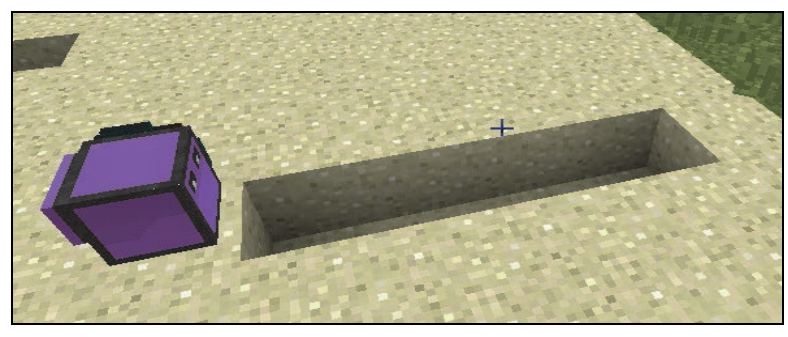

*Rysunek 5.26*

#### Notatki

# PROGRAM PARTNERSK

Zmień swoją stronę WWW w działający bankomat!

I. ZAREJESTRUJ SIĘ<br>I. PREZENTUJ KSIĄŻKI

Dowiedz się więcej i dołącz już dzisiaj! http://program-partnerski.helion.pl

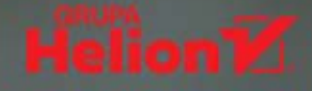

## **ZACZNIJ PROGRAMOWAĆ JUŻ DZIŚ!** TO KOLEJNE WYDANIE KSIĄŻKI, **KTÓRA ZACHWYCIŁA TYSIĄCE DZIECI I RODZICÓWI**

Programowanie to wspaniała, pełna przygód zabawa. Przekonajcie się o tym wraz z dziećmi — dzięki tej wyjątkowej książce! Zaprezentowane w niej treści i zadania powstały na bazie kilkuletnich doświadczeń zebranych podczas zajeć dla dzieci i młodzieży w Komputrilo Akademii Komputerowej.

Choć to przewodnik przeznaczony dla dzieci, może być również świetną pomocą dydaktyczną dla dorosłych towarzyszących swoim pociechom w nauce oraz osób, które po prostu chca poznać podstawy programowania komputerowego, Łatwo, szybko i praktycznie — właśnie tak nauczycie się programować z tą książką!

- Prosty i przyjemny w nauce edytor graficzny
- Efektywna nauka przez zabawę w świecie Minecrafta
- Wsparcie w zrozumieniu różnych języków programowania
- Rozwój myślenia analitycznego oraz kompetencji cyfrowych
- Przydatna wiedza matematyczna
- Zadania z rozwiązaniami

## **ZOSTAŃ PROGRAMISTA I SPECJALISTA OD MINECRAFTA!**

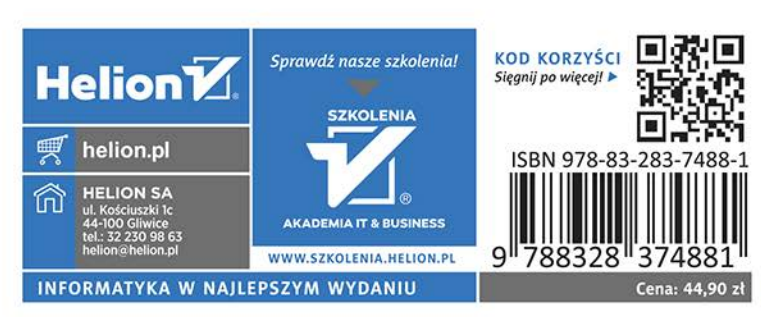

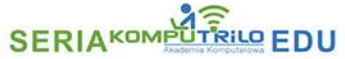